## Dodajanje okoljskih dajatev

## **V tem prispevku**

Zadnja sprememba 23/07/2021 1:56 pm CEST

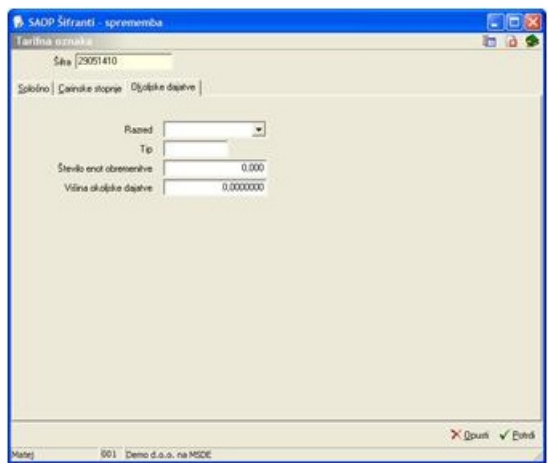

V zavihku okoljske dajatve določimo razred za elektronsko embalažo, tip elektronske embalaže, število enot obremenitve in višino okoljske dajatve.

**图 - Uvoz podatkov** tudi uvozimo. Podjetje Center Marketing International, SQN d.o.o. dostavlja naročnikom podatkovne zbirke v elektronski obliki. Pri uvozu se odpre naslednje okno.

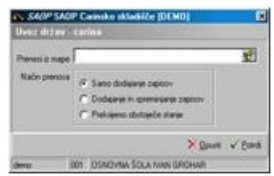

**Prenesi iz mape** – vnesemo ali izberemo mapo, v kateri imamo podatke o državah. Pri določanju poti si pomagamo s klikom na gumb a . Odpre se novo okno, kjer postopoma določimo pot do mape. Podatek se ohrani in se naslednjič predlaga.

**Način prenosa** – imamo tri možnosti:

**Samo dodajanje zapisov**: doda samo nove države.

**Dodajanje in popravljanje zapisov**: obstoječe države popravi, nove doda.

**Prekrijemo obstoječe stanje:** briše obstoječi šifrant držav in doda države iz uvoza. Pred tem se izpiše še opozorilo: »Trenutno zapisani podatki za izbranega uporabnika se bodo prekrili z uvoženimi podatki. Želite nadaljevati z delom? Da/Ne.«

**Kontingent (polje 39)** – vpišemo šifro kontingenta oziroma jo poiščemo v šifrantu kontingenti - carina. V šifrantu imamo splošno šifro 0000 - ni kontingenta. Na tem

mestu lahko kontingente tudi vnašamo, popravljamo oziroma brišemo.

**Vrsta dajatve** – vpišemo oznako vrste dajatve oziroma jo s klikom na gumb izberemo (10 Carinska stopnja, 30 Posebna uvozna dajatev – prelevman, U Ni dajatve – izvoz).

**Tip** – vpišemo tip carinske stopnje oziroma jo s klikom na gumb **v**izberemo (A Avtomatska stopnja, F in G Carinski kontingent na prilogo iz druge uredbe, I Lista za izvoz po prilogi 2 uredbe, K Carinska stopnja za določeno kvoto, O Osnovna stopnja, P Preferencialna stopnja).

**Datum začetka** – vpišemo datum začetka veljavnosti carinske stopnje oziroma ga s klikom na gumb **.** izberemo v koledarčku.

**Datum konca** – vpišemo datum konca veljavnosti carinske stopnje oziroma ga s klikom na gumb v izberemo v koledarčku. Datum konca veljavnosti ne sme biti manjši od datuma začetka veljavnosti popusta.

**Stopnja** – vpišemo carinsko stopnjo. Polje je aktivno le v primeru, da smo pri vrsti dajatve izbrali 10 Carinska stopnja.

**Prelevman** – vpišemo višino prelevmana. Polje je aktivno le v primeru, da smo pri vrsti dajatve izbrali 30 Posebna uvozna dajatev – prelevman.